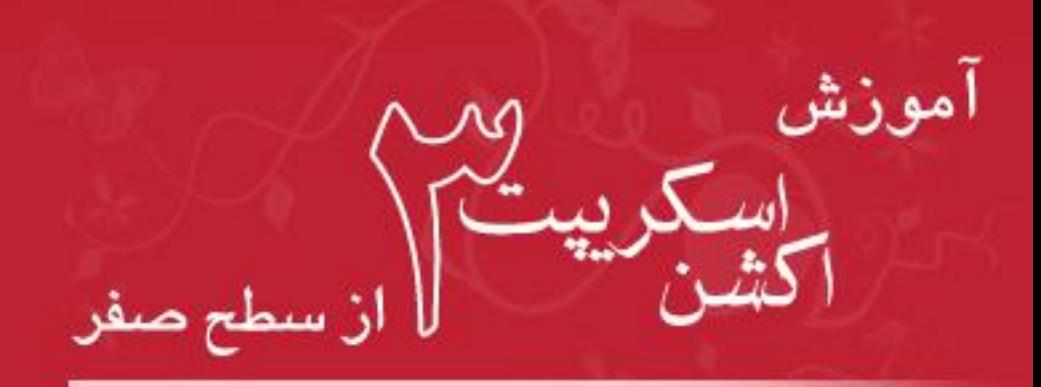

 $\overline{\phantom{a}}$ 

Learning ActionScript 3.0

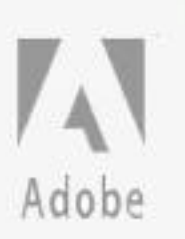

گردآوری: سيد محمد جواد نيکوکار

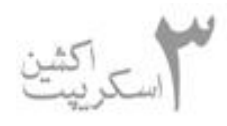

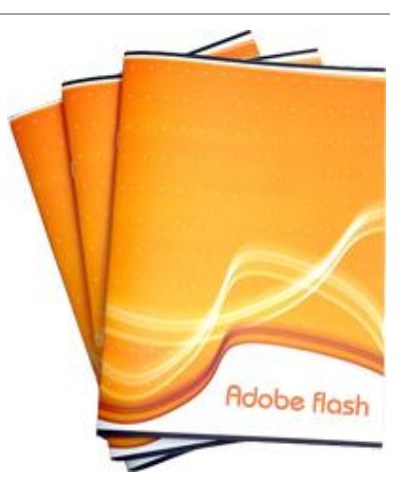

**درس پانزدهم :**

بسم االله الرحمن الرحيم

 درس امروز فقط بهانه ايه براي شروع فصل جديدمون كه displaylist هست. يكي از مفاهيم مهم و كليدي كه تو 3AS معرفي شد و خيلي از مشكلات 2As رو برطرف كرد. چون مطلب آموزش 3As هست و فرض

من از اول بر اون بوده كه خواننده هاي اين تاپيك صفر هستن اصلا 3AS رو با 2As مقايسه نمي كنم .

 **در اين فصل**

۱ - ابتدا displaylist رو معررفي مي كنيم

 ۲ - ويژگيهاي كلاساي مربوط به displaylist رو بيان مي كنيم ۳ - اضافه وحذف كردن فرزند (موي كليپ - كليد - تصوير و ... هر آبجكتي ) به displaylist ۴ - مديريت displaylist از قبيل تغيير نام آبجكتا و تغيير مكانشون و اندازه و ... ۵ - مديريت سلسله مراتب فرزنداي ليست نمايش و تغيير اونا

 ۶ - و در نهايت سعي خواهم كرد يه مثال جون دار نون آب دار و مشتي و مشتري پسند بزنم كه كليه ۵ مورد بالا رو به صورت عملي تست كرده باشيم

# **معرفي displayllist**

Displaylist در بيان ساده وسيله اي هست براي اينكه بتونيم آبجكتهايي مثل مووي كليپ يا كليد يا تصوير( Bitmap ( و يا text و... رو در زمان اجرا به پروژه كه همون فايل swf امون هست رو اضافه كنيم. اين اضافه سازي به صورت سلسله مراتبي صورت مي گيره و آبجكتاي اضافه شده تشكيل يه درخت رو مي دن كه هر برگش مي تونه يه نوع آبجكت باشه.

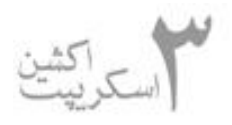

خوب. حالا اين displaylist براي خودش يه ساختاري داره كه براي كار با اون بايد اين ساختار رو درست بشناسيم.

 همونطور كه در شكل زير (شكل ۱ ) مي بينيم بالاترين سطح در displaylist يه DisplayObjectContaner هست به نام stage. در پايين stage تايم لاين اصلي (فايل swf اصلي برنامه ) وجود داره.

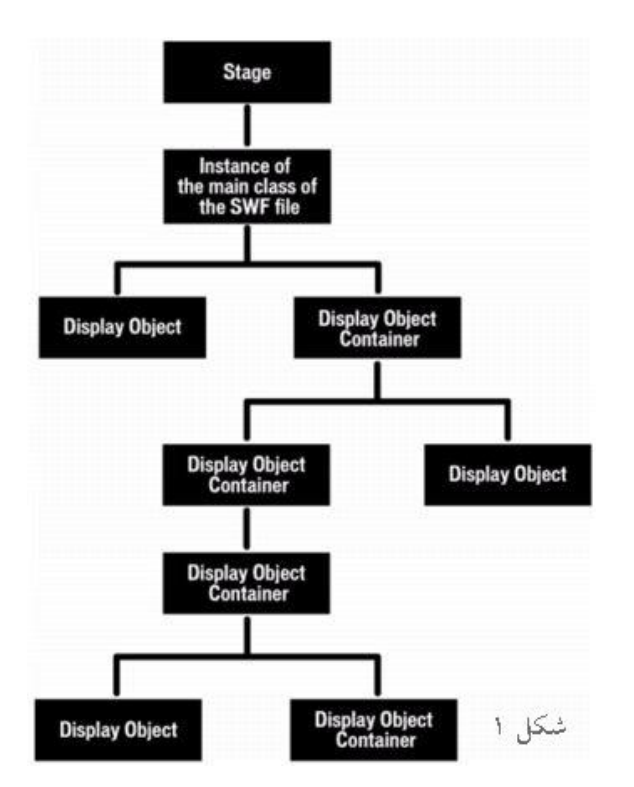

 **نكته:** DisplayObjectContaner يه نوع DisplayObject هست كه خودش مي تونه شامل المنت هاي ديگه و يا displayobject هاي ديگه باشه. براي مثال در ادم ه خواهيد ديد كه تو displaylist كلاسهاي shape, bitmap و ويدئو داريم كه هر كدوم از اينا يه displayobject) شي نمايش ) هستن ولي نمي تونن شامل چيز ديگه اي باشن. ولي movieclip علاوه بر اينكه يه diplayobject هست مي تونه شامل displayobject هاي ديگه هم باشه كه اين م وضوع باعث مي شه كه مووي كليپ يه DisplayObjectContaner هم باشه.

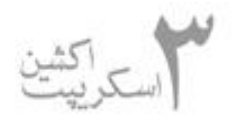

خوب برگرديم به شكل.

 همونطوري كه از شكل پيداست تو displaylist ما هميشه يه شي stage داريم كه داخل اين stage يه شي از تايم لاين اصلي ما وجود داره. تا اينجاش هميشه وجود داره.

حالا در داخل اين شي تايم لاين ما هر displayobject و DisplayObjectContaner اي مي تونيم داشته باشيم. اين كه چند تا displayobject و از چه نوعي در داخل شي تايم لاين باشه ديگه به عهده خود ماست

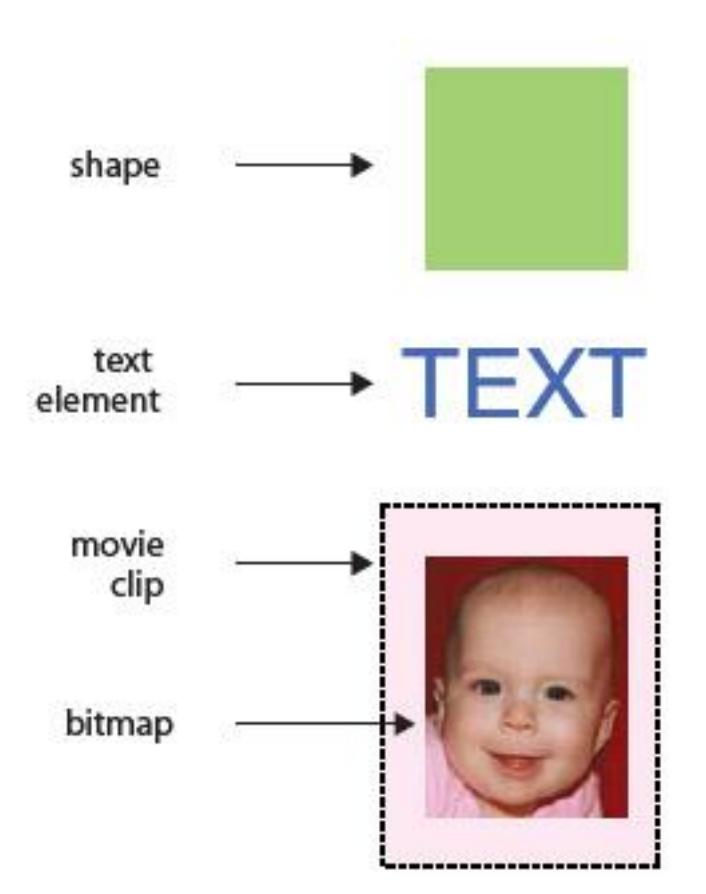

̧ براي اينكه توضيحات بالا بيشتر بهمون بچسبه مثال زير رو بررسي مي كنيم.

فرض كنين ما يه پروژه رو تو فلش باز مي كنيم و بي درنگ يه shape تو پروژه مون رسم مي كنيم. مثلا يه مربع. بعد از اون يه رو صفحه تايپ مي كنيم. در ادامه عكس اين آقا كوچولو رو كه در حقيقت يه bitmap هست رو به داخل پروژمون import ميكنيم و اون رو انتخاب كرده و اون رو تبديل به مووي كليپ مي كنيم. پس يه مووي كليپ حاوي bitmap اين آقا كوچولو ايجاد مي شه. پس مووي كليپ اينجا يه كانتينر حاوي bitmap ميشه.

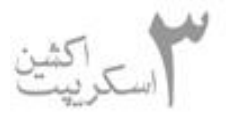

 تمام اين مثال رو مطرح كرديم كه بگيم آقاجوووو!(به قول ما كاشونيا ) شكل پايين ميشه displaylist اين مثالمون.

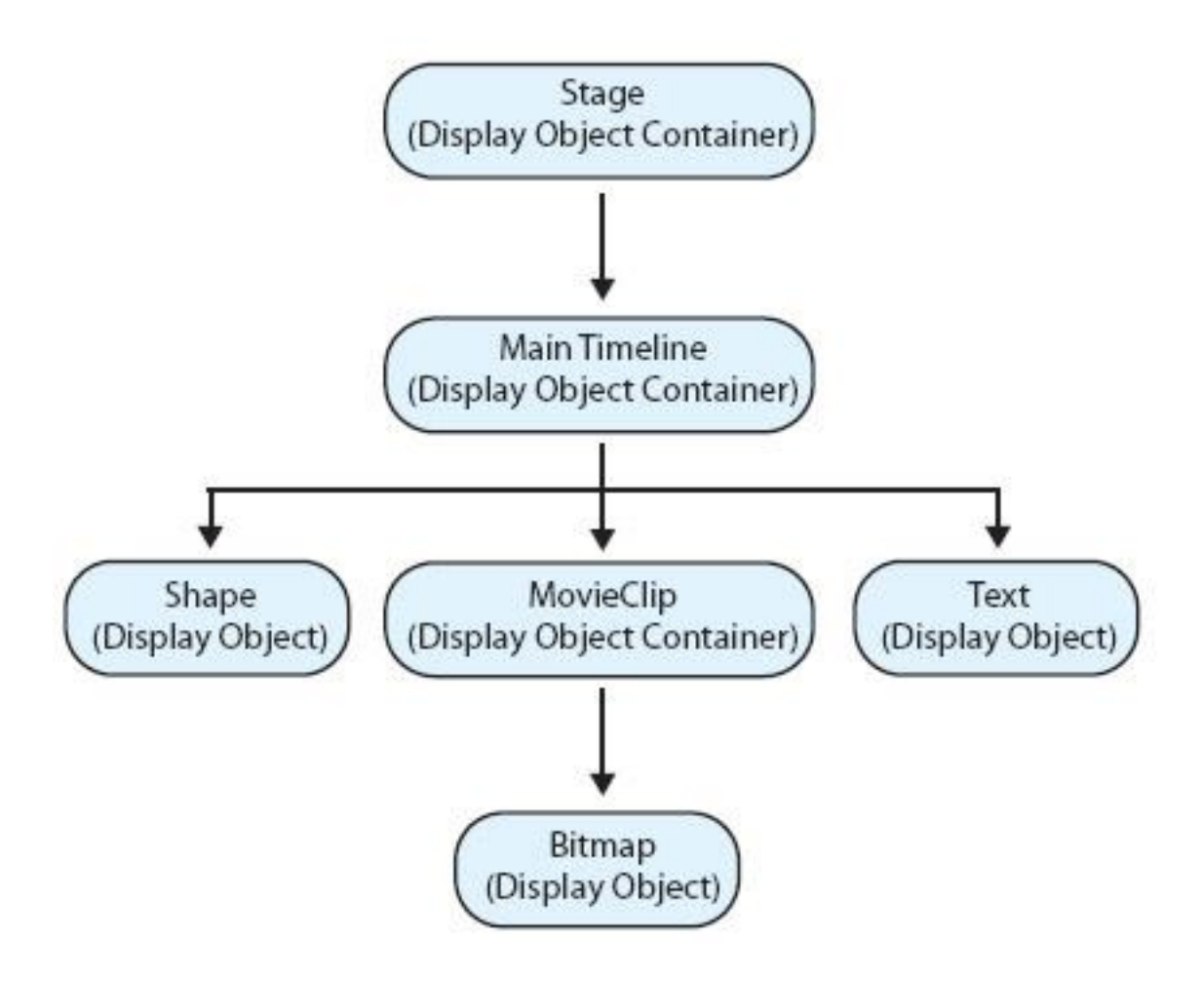

فكر كنم ديگه با اين مثال و شكل مفاهيم پايه اي display list رو كاملا فهميده باشين.

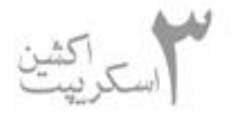

شكل زير كلاسهاي مختلف displaylist رو نمايش ميده.

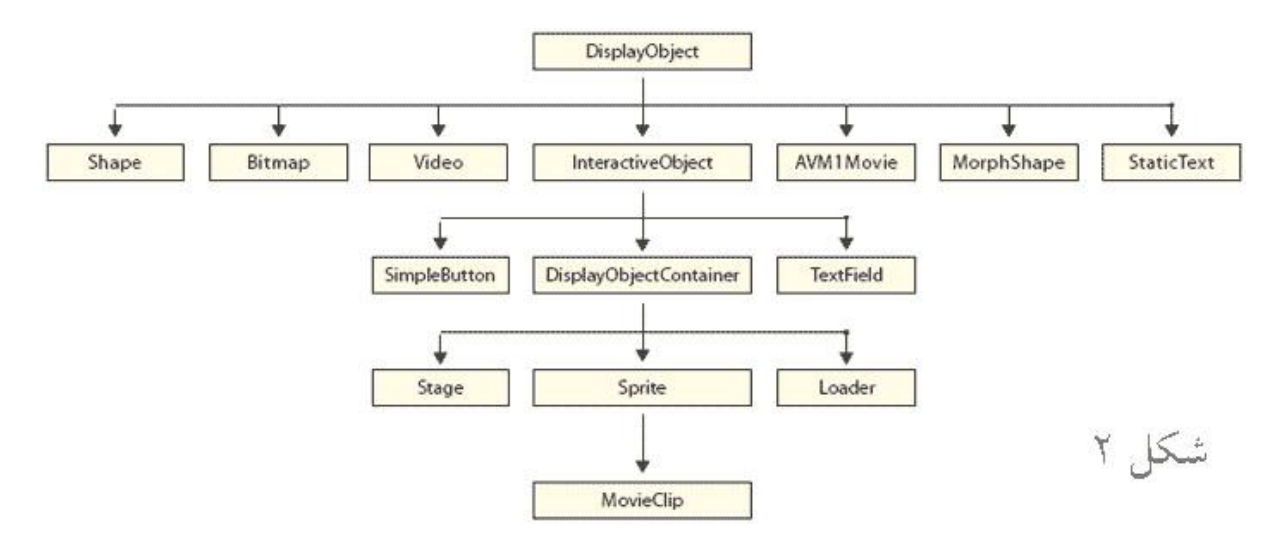

 **نكته:** همونطور كه تو شكل ميبينيم آخرين سطح مووي كليپه. ولي اشتباه نكنين!!! اين به اين معني نيست كه مووي كليپ در سطح پايين تري نسبت به بقيه displayobject ها قرار داره. در حقيقت اين نمودار داره نوع كلاسها و والدهاي اونارو نشون مي ده. مثلا در مورد مووي كليپ مي گه:

مووي كليپ يه نوع Sprite هست كه اين Sprite خودش يه نوع DisplayObjectContainer هست كه اين DisplayObjectContainer خودش يه نوع InteractiveObject هست كه اين

InteractiveObject خودش يه displayobject هست

ولي shape فقط و فقط و فقط يك نوع displayobject هست و بس!!!!

شكل رو خودتون دقيقتر بررسي كنين تا تو درس بعدي كلاساي اون و ويژگيهاشون رو يكي يكي بررسي كنيم.

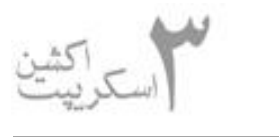

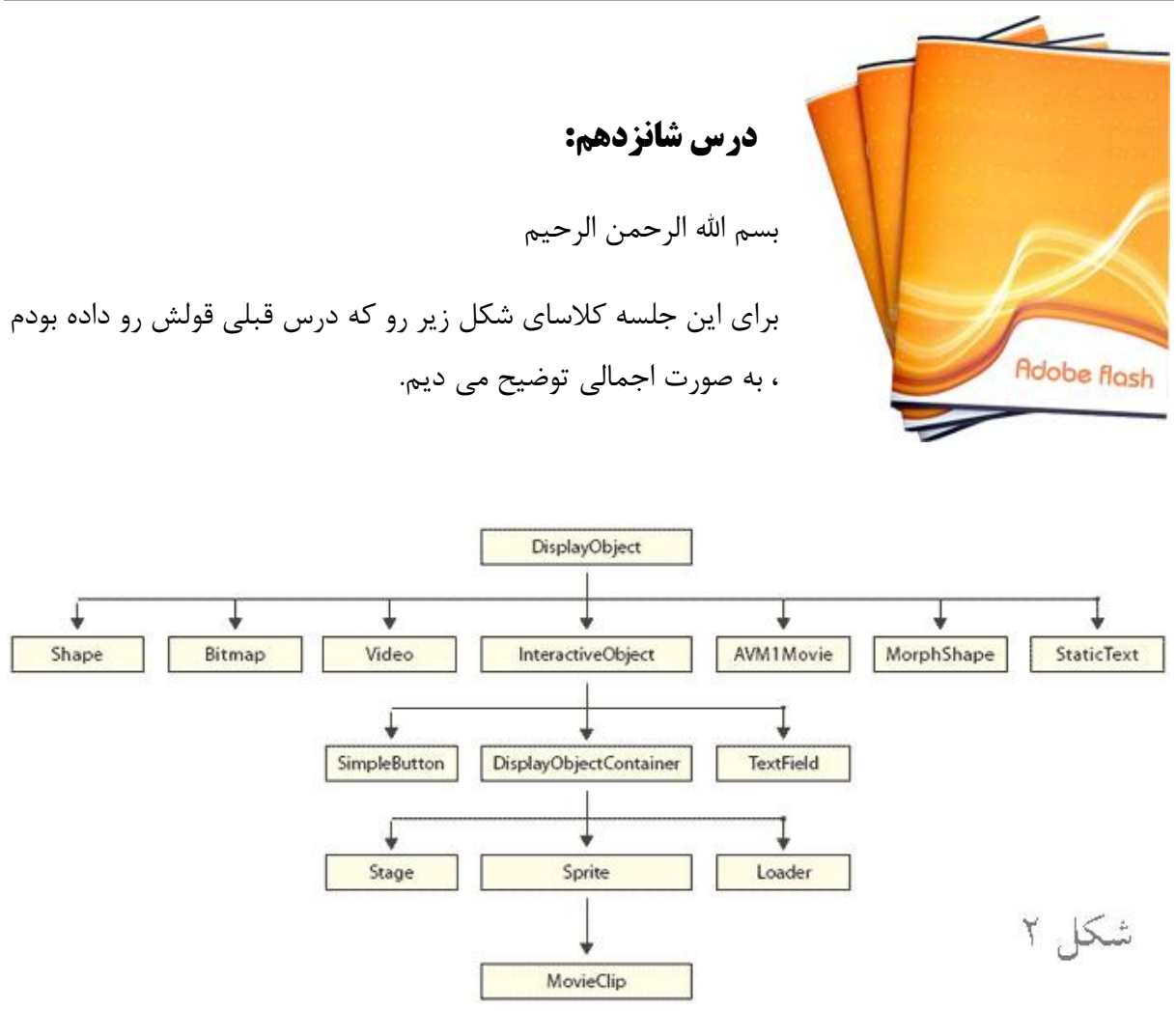

#### **:DisplayObject**

 هر چيزي كه مي تونه تو ليست نمايش وجود داشته باشه يك شيء نمايشه(DisplayObject ( . همونطور كه تو شكل مي بينيد اكثر كلاس هاي تخصصي از DisplayObject مشتق شدن.

#### **:Shape**

shape در حقيقت يك مستطيل ، بيضي ، خط ، و يا هر چيزي هست كه به وسيله ابزارهاي رسم خود

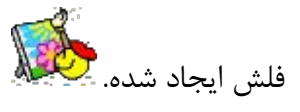

تو اكشن اسكريپت ۳.۰ ، اين ويژگي اضافه شده كه شما مي تونيد در زمان اجرا shape ايجاد كنيد

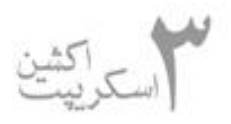

#### **:Bitmap**

يك bitmap ايجاد شده در زمان اجرا بوسيله اكشن اسكريپت و با استفاده ازكلاس BitmapData است. توجه داشته باشيد كه يكJPG كه از بيرون import ميكنيم اين نوع از bitmap حساب نميشه، بلكه يه نوع shape حساب ميشه.

پس از ايجاد يك bitmap با اين كلاس ،مي تونيم يك JPG رو به اون وارد كنيد و نمايشش بديم

#### **:Video**

يه آبجكت نمايش ويدئو ، حداقل چيزيه كه براي نمايش يه فيلم لازمه!! صرف نظر از هر ويديو كامپوننتي!

### **:InteractiveObject**

اين كلاس شامل هر شي در صفحه نمايشه كه كاربر مي تونه با استفاده از موس و يا كيبورد باهاش تعامل داشته باشه. از اين كلاس براي دستكاري در ليست نمايش داده به صورت مستقيم استفاده نمي كنيم. در عوض ، با فرزندان اون(كه در شكل مي بينيد) كار مي كنيم

#### **:SimpleButton**

اين كلاس براي ايجاد كليدي استفاده ميشود كه از نظر كارايي شبيه دكمه هايي است كه احتمالا تجربه كار كردن با اونا رو در حالت طراحي عادي داشتين .( همون كليد عادي كه تو كتابخونه فلش پيدا ميشه يا مي تونيم خودمون با symble button ايجادشون كنيم) .

 تو در اكشن اسكريپت ۳.۰ ، مي تونيم دكمه هايي در زمان اجرا ( runtime ( ايجاد كنيم و از اشياء ديگر را براي حالت هاي up، down، over ، و hit كليد استفاده كنيم.

#### **:TextField**

اين كلاس عناصر پويا و ورودي متن را شامل ميشود، كه قابل كنترل بااكشن اسكريپت هستند.

### **:DisplayObjectContainer**

اين كلاس شبيه به DisplayObject هست . تفاوت در اينجا اينه كه اين شيء مي تونه شامل فرزنداني باشه.

تمام DisplayObjectContainer ها در حقيقت يه نوع DisplayObject هستند ولي تنها DisplayObject هايي كه مي تونن فرزند داشته باشن DisplayObjectContainer حساب

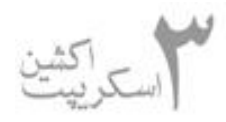

# مي شن.

## بزارين يه مثال بزنيم كه قضيه روشن تر بشه:

يه video همونطور كه از شكل پيداست يه شي نمايشه(DisplayObject ( ولي نمي تونه فرزندي داشته باشه اما يه movieclip يه نوع DisplayObject هست كه مي تونه فزنداني مثل bitmap، textو ... داشته باشه. پس movieclip يه نوع DisplayObjectContainer هم هست.

چهار نوع DisplayObjectContainer داريم كه عبارتند از:

#### **:Stage**

stage ، به خودي خود بخشي از اين ليست نمايشه. از اين كلاس براي آدرس دهي هر شي تعاملي استفاده ميشه ، هميشه اشيا داخل stage قرار دارن و براي آدرس دهي اونا مي تونيم از stage استفاده كنيم. پس stage يه نوع DisplayObjectContainer هست.

#### **:Sprite** :

 sprite در حقيقت يه مووي كليپ ساده ي بدون تايم لاينه! اكثر كاراي حرفه اي ك ه با اكشن اسكريپت انجام ميشه حاوي مووي كليپ هايي با يك فريم هستند. بنابراين ديگه مديريت فريم ها و يا حركت فريم به فريم براي اين مووي كليپها بي معنا هستن. خوب نتيجه مي گيريم كه چه كاريه؟!!! از sprite استفاده مي كنيم

#### **:Loader**

اين كلاس براي لود كردن آبجكتهاي بيروني جهت نمايش در list display استفاده ميشه. مثل bitmap يا swf هايي كه از بيرون لود مي شن

#### **:MovieClip**

 دقيقا همون چيزيه كه تا حالا به عنوان مووي كليپ مي شناختيم . هيچ فرقي نداره. فقط اينجا با اكشن اسكريپت ايجاد و كنترل ميشه.از اول درسا تا حالا باهاش كار كرد يم. پس نيازي به توضيح نداره!!!.

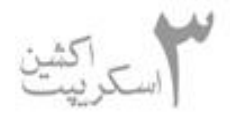

خوب! اينم از DisplayObjectContainer ها!!!

حالا ادامه نمودار رو يپگيري مي كنيم:

### **:AVM1Movie**

swf هايي كه با زبانهاي اكشن اسكريپت ١ و ٢ ساخته شدن بوسيله stction script virtual 1machin يا به قولي 1AVM اجرا ميشن. در صورتي كه زبان اكشن اسكريپت ۳ از 2AVM براي اجرا كردن كدها استفاده مي كنه. اين كلاس براي حل اين مشكل تهيه شده. بله درست حدس زدين! اين كلاس براي اجراي swf هاي لود شده از بيرون كه بوسيله اكشن اسكريپت ۱ و ۲ ساخته شدن هست.

### **:StaticText و MorphShape**

اين دو كلاس به ترتيب براي ارائه shape motion و كار با متن هاي ثابت هستن. هردوشون در حقيقت يه نوع display object هستن و مي تونن بوسيله اكشن اسكريپت كنترل بشن. مثلا يه متن به اين صورت مي تونه جابجا بشه يا چرخش داشته باشه.

آخيش تموم شد...!!! كلاسهايي رو كه معرفي كرديم در درسهاي آينده به صورت عملي به كار خواهيم برد. كافيه فقط يك بار هر كدوم رو مطالعه كنين تا فقط اگه جايي تو كدها ديدنشون بدونين چي هستن و چيكار مي كنن . در همين حد كافيه.

از جلسه آينده به بعد ديگه به صورت عملي با list display كار خواهيم كرد. راستش خودمم از تئوري گفتن متنفرم کی .<br>گفتن متنفرم کی ولي يه وقتايي مباحث تئوري پيش نياز كار عملي هستن و كاريش هم نمي شه كرد. مي دونم مباحث اين جلسه خسته كننده بوده، به همين خاطر اين گل رو از طرف من داشته باشين شايد تلافي بشه

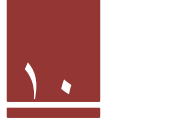

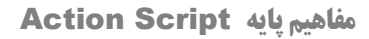

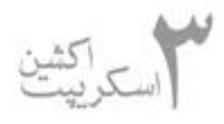

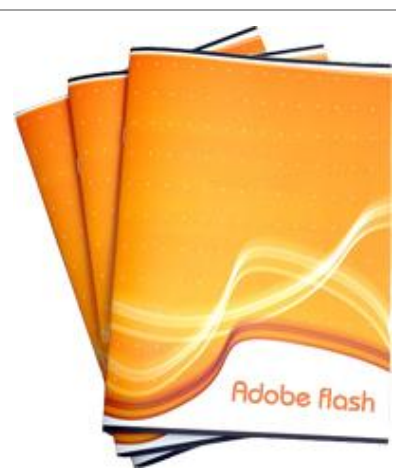

**درس هفدهم :**

بسم االله الرحمن الرحيم

خوب همونطور كه جلسه قبل قول داده بودم بريم سر مباحث عملي و استفاده از displaylist.

## **نمايش displaylist**

بدون هيچ پيش توضيحي مي ريم سر يه مثال. تو اين مثال قصد داريم اعضا يا به عبارتي آبجكت هاي موجود در يك ليست نمايش رو نمايش بديم. مثال رو در پيوست آوردم. كدش رو هم همينجا تحليل مي كنيم.ولي قبل خوندن كد بهتره كه برنامه رو يه بار اجرا كنين تا راحت تر باهاش ارتباط برقرار كنين

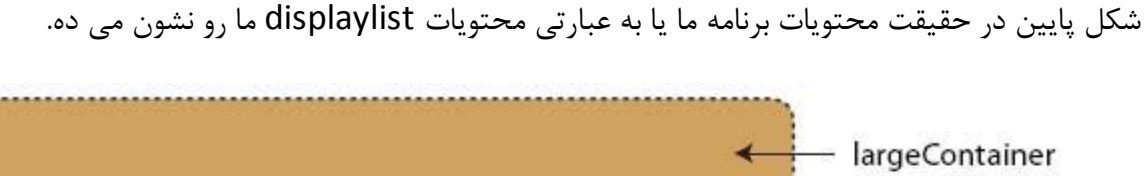

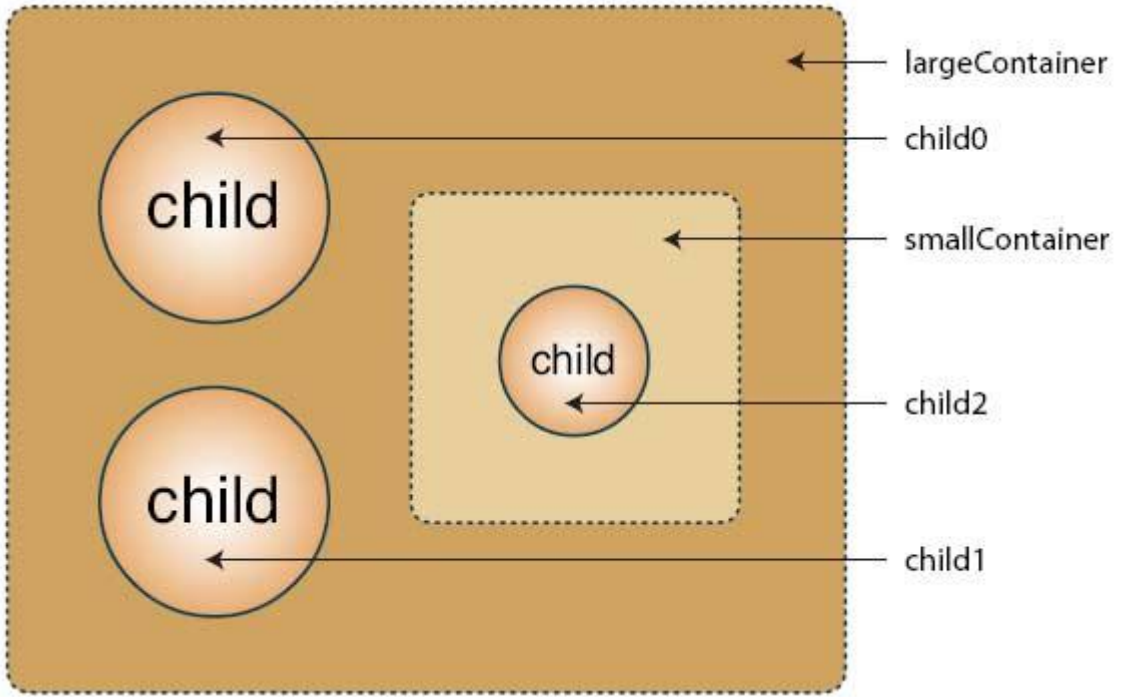

--- در ابتدا يه MovieClip به نام largeContainer

---داخلش سه عدد مووي كليپ به نام هاي child0 و smallContainer

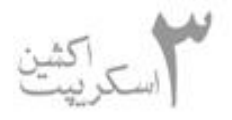

--- و داخل smallContainer يه مووي كليپ به نام2child

```
اينا <sub>رو</sub> داشته باشين تا بريم سراغ كد V
function showChildren(dispObj:DisplayObject):void {
     for (var i:int = 0; i< dispObj.numChildren; i++) {
          var obj:DisplayObject = dispObj.getChildAt(i);
          if (obj is DisplayObjectContainer) {
               trace(obj.name, obj);
               showChildren(obi):
          \text{else}trace(obj);
         \rightarrow\}\mathcal{F}
```
showChildren(stage);

 همونطور كه تو خط اول ميبينيد تابع اصلي برنامه showChildren هست كه كارش اينه كه ايم آبجكت ها رو چاپ كنه. اين تابع به عنوان ورودي يه DisplayObject مي گيره وشناسه اون رو dispObj مي ذاره.

تو خط دوم يه حلقه for داره كه به تعداد فرزندان اين DisplayObject عملياتش تكرار ميشه.

 **نكته:** خط آخر رو نيگا كنين. تابع براي اولين بار stage رو به عنوان ورودي مي گيره. بنابراين نتيجه مي گيريم كه عمليات تابع به تعداد فرزندان داخل stage كه تمام آبجكت هاي موجود در برنامه هستن انجام خواهد شد.

 تو خط سوم يه DisplayObject به نام obj مي سازيم و فرزند سطح i ام dispObj ) ورودي تابع ) رو داخل اون قرار مي ديم.

 در خط بعدي بررسي مي كنيم كه آيا اين فرزند از نوع DisplayObjectContainer هست يا نه؟ اگه نبود كه فقط نوعش رو چاپ مي كنيم. (قسمت else(

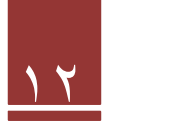

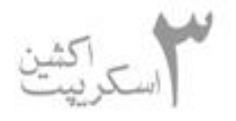

ولي اگه DisplayObjectContainer بود اسمش رو چاپ مي كنيم و نوعش رو و دوباره خود همين DisplayObjectContainer رو به عنوان ورودي به تابع showChildren مي فرستيم.( تابع بازگشتي كه تو درساي قبلي توضيح دادم)

اگه پيگير درسا بوده باشين مثال رو به راحتي ميفهمين!!!!

ديدن كار كردن با displaylist چقدر راحته؟

اگه برنامه رو اجرا كرده باشين خروجي زير رو در پنجره trace خواهيد داشت.

root1 [object MainTimeline] largeContainer [object largeContainer 1] [object Shape] smallContainer [object smallContainer 2] [object Shape] child2 [object MovieClip] [object Shape] [object StaticText] childO [object MovieClip] [object Shape] [object StaticText] child1 [object MovieClip] [object Shape] [object StaticText]

ب ياين يه مقدار كدمون رو دستكاري كنيم و خروجيمون رو خوشكلتر كنيم. يعني با ايجاد تو رفتگي متناسب با سطح فرزندا ساختار درختي ليست نمايش رو به صورت واضح تري نمايش بديم. واي چه جمله قلنبه اي!!! نگران نباشين مثال رو ببينين خودش باهاتون حرف مي زنه و منظور منو مي رسونه.

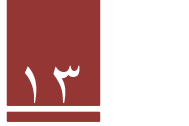

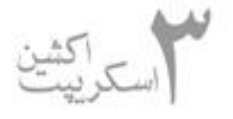

return indent;

 $\mathcal{F}$ 

```
function showChildren(dispObj:DisplayObject, indentLevel:Number):
 void ffor (var i:int = 0; i < disp0bj.numChildren; i++) {
         var obj:DisplayObject = dispObj.getChildAt(i);
         if (obj is DisplayObjectContainer) {
             trace(padIndent(indentLevel), obj.name, obj);
             showChildren(obj, indentLevel + 1);\} else {
             trace(padIndent(indentLevel) + obj);
         \mathcal{F}}
\}showChildren(stage, 0);
function padIndent(indents:int):String {
    var indent: String = ";
    for (var i:Number = 0; i \lt indents; i++) {
         indent += "";
    }
```
تابع showChildren رو به صورت زير اصلاح مي كنيم:

اول از همه تابع رو دو ورودي مي كنيم. يه ورودي ديگه به نام indentLevel از نوع عددي به ورودي تابع اضافه مي كنيم .indentLevel در حقيقت نشون دهنده سطح آبجكتمونه كه الان ارسال شده به عنوان ورودي تابع.

```
 نكته: بازم اگه توجه كنين مي بينين كه براي بار اول stage رو با صفر صدا زديم يعني اين كه سطح
                                                               stage در ليست نمايش صفره.
```
خطوط دو سه وچهار هم كه مثل برنامه قبليه . تو خط پنجم موقعي كه آبجكت از نوع DisplayObjectContainer باشه موقع اولا trace گرفتن سطح آبجكت جاري ( indentLevel ( رو براي تابع padIndent ) كه در ادامه بررسيش مي كنيم ) مي فرستيم وسپس showChildren رو بصورت بازگشتي صدا مي زنيم. البته براي showChildren سطح اين آبجكت بعلاوه ۱ رو مي فرستيم. كاملا واضحه كه فرزند اين آبجكت يه سطح از خودش پايين تره!!!!

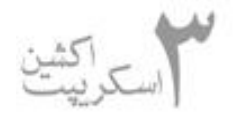

 تو خط هشتم هم كه اگه آبجكت DisplayObjectContainer نبود سطحش رو براي padIndent مي فرستيم هرچي كه padIndent برگردوند به انتهاشم آبجكت رو مي چسبونيم و چاپ ميكنيم

## **بررسي تابع padIndent :**

 طرز كار اين تابع بسيار بسيار سادست. به اين صورت كه به عنوان ورودي سطح آبجكت رو مي گيره و شناسه indents رو بهش مي ده.

 در خط دومش متغيري به نام indent ) توجه كنين اين S نداره!!!) تعريف مي كنه و مقدار رشته تهي رو بهش ميده.

 در خط بعدي يه حلقه for داره كه به ازاي عدد سطح آبجكت به indent چند كاركتر space اضافه مي كنه.

در انتها همين مقدار indent كه يه رشته هست رو برميگردونه.

اين مقدار برگردونده شده همونطور كه تو تابع showChildren ديدن به ابتداي آبجكتي كه قراره چاپ بشه اضافه ميشه.

خروجي اين برنامه رو ببينين كه چه خوشكل و منظم شده!!!!

root1 [object MainTimeline] largeContainer [object largeContainer 1] [object Shape] smallContainer [object smallContainer\_2] [object Shape] child2 [object MovieClip] [object Shape] [object StaticText] child0 [object MovieClip] [object Shape] [object StaticText] child1 [object MovieClip] [object Shape] [object StaticText]

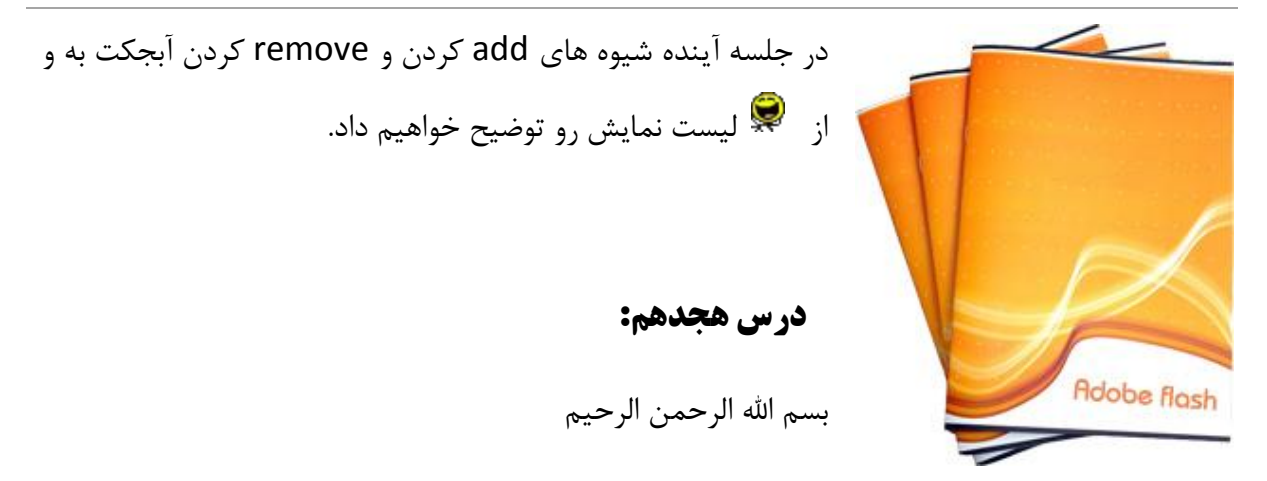

## **اضاف ه سازي و حدف آبجكت ها :**

 تا الان فقط به توصيف ويژگي هاي displaylist آناليز اون پرداختيم. ولي بحث مهمتري كه بايد ياد بگيريم چگونگي اضافه سازي و يا حذف فرزند به و از ليست نمايش در حالت اجرا( runtime ( است.

 **نكته:** هر عضوي كه تو ليست نمايش وجود داره فرزند اون حساب ميشه. هر عضوي هم كه زيرشاخه يه عضو ديگه باشه فرزند اون حساب ميشه. مثلا اگه داخل يه مووي كليپ يه عكس داشته باشيم اون عكس فرزند اون مووي كليپ حساب ميشه

# **اضافه كردن آبجكت (فرزند) به ليست (addChild (:**

 براي اضافه كردن آبجكت به ليست نمايش دو مرحله خيلي كوچيك رو پشت سر بذارين. الف ) ساختن يه آبجكت. مثلا ساختن يه آبجكت از نوع مووي كليپ

var mc:MovieClip = new MovieClip();

ب ) اضافه سازي آبجكت به ليست نمايش

addChild(mc);

 **نكته:** در مرحله اول ما فقط آبجكت رو مي سازيم بدون اينكه نمايشي از اون داشته باشيم. ولي با اجراي مرحله دوم آبجكت نمايش داده ميشه.

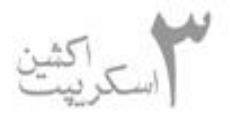

حتي به راحتي اين امكان وجود داره كه ما آبجكتمون رو به عنوان فرزند يه آبجكت ديگه هم اضافه كنيم. مثلا تو كد پايين ما همين mc رو به مووي كليپي به نام navBar اضافه مي كنيم.

navBar.addChild(mc);

مثل مووي كليپ بقيه انواع آبجكت ها هم به همين سادگي به ليست اضافه مي شن. مثلا

```
var sp:Sprite = new Sprite();
addChild(sp);
```

```
var sh: Shape = new Shape();
addChild(sh);
```
## **اضافه سازي سمبلهاي موجود د ر كتابخانه به ليست نمايش :**

 تا حالا هر آبجكتي كه به ليست اضافه كرديم آبجكت خالي بوده اما حالا مي خوايم آبجكتايي كه تو كتابخونه وجود داره رو به ليست اضافه كنيم.

در ابتدا بايد يه آبجكت بسازيم و اون رو به كتابخونه اضافه كنيم. ما در اين مثال يه مووي كليپ (يه چرخه) مي سازيم.

 در مرحله بعدي بايد اون آبجكت رو به عنوان يه كلاس معرفي كنيم. مفهوم اين جمله رو در فصل بعد (كلاسها) درك خواهيد كرد.

 براي ساختن كلاس از اين آبجكت. ابتدا كتابخونه رو باز ميكنيم و روي آبجكت (اينجا تو اين مثال يه چرخه ) كليك راست مي كنيم و گزينه linkage رو انتخاب مي كنيم.

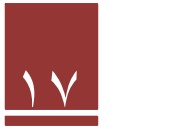

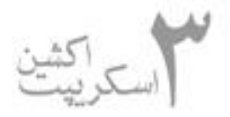

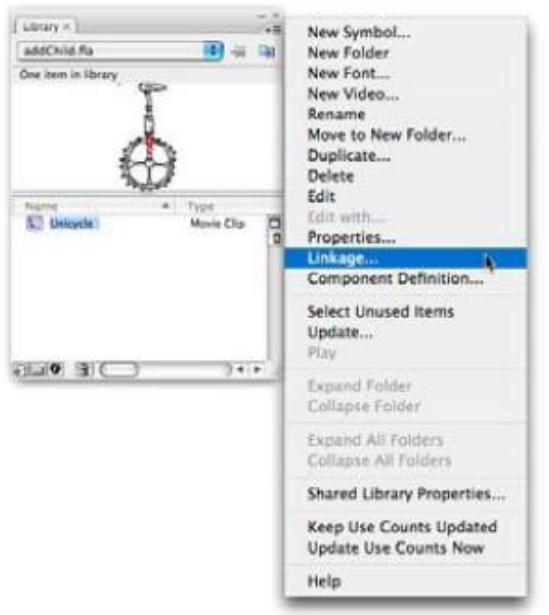

تو پنجره باز شده تيك export for actionScript رو ميزنيم و نام كلاسمون رو توي تكست باكس مخصوص مي نويسيم.( تو اين مثال ما نام Unicycle براي كلاس در نظر ميگيريم ).

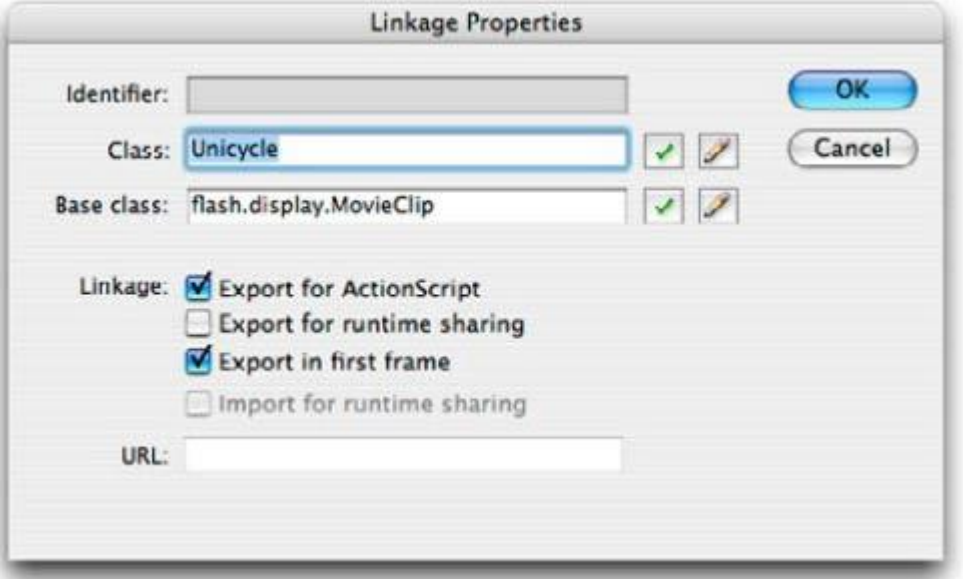

مرحله آخر كار ما ساختن يه نمونه از كلاسه. چون كلاس از جنس مووي كليپه بايد نمونه اي هم كه مي سازيم (نمونه خالي ) از جنس مووي كليپ باشه.

مرحله آخر هم اضافه سازي آبجكت به ليست نمايشه.

```
var cycle: MovieClip = new Unicycle();
addChild(cycle);
```
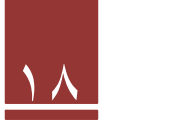

نمونه اين برنامه در قسمت برنامه هاي اتچ شده موجوده.

# **اضافه سازي آبجكت به يك سطح خاص (addChildAt (:**

متد AddChild آبجكت رو به انتهاي ليست نمايش اضافه مي كنه ولي مطمئنا مواردي پيش مياد كه ما نياز داشته باشيم تا آبجكت رو به سطح مورد نظرمون اضافه كنيم. اينكار به وسيله متد addChildAt() قابل انجامه.

مثال زير همه چيز رو روشن مي كنه.

```
varinc:uint = 0:
 stage.addEventListener(MouseEvent.CLICK, onClick, false, 0, true);
 function onClick(evt:MouseEvent): void {
      var ball: MovieClip = new Ball();ball.x = ball.y = 100 + inc * 10;addChildAt(ball, 0);
      inc++;\mathcal{F}
```
اين مثال خيلي ساده با هر كليک يه توپ <sub>ر</sub>و با نام كلاس Ball به ليست نمايش اضافه مي كنه و در هر مرحله توپ رو به ۱۰ پيكسل پايين تر اضافه مي كنه.

تو خط اول يه متغير به نام inc ايجاد كرده و مقدار اوله اون رو صفر مي ذاريم.

تو خط بعد يه eventlistener به stage اضافه مي كنيم كه با هر كليلك تابع onClick فراخوني بشه.

 **نكته :**true و false آخر eventlistener باعث ميشه يه جورايي هر موقع كه كار باهاش تموم شه eventlistener خود به خود از حافظه حذف بشه. ( توضيحاتش فنيه و از حوصله جمع خارج ). فقط اينو بدونين كه اگه به انتهاي eventlistener سه قسمت ۰ وfalse و true رو اضافه كنين بهتره. ( مربوط ميشه به بحث collector garbage كه در انتهاي درس توضيح داده شده )

 تنها نكته اي كه تو تابع onClick قابل ذكره همون متد AddChild هست كه توپ (Ball ( ايجاد شده در اين مرحله رو به سطح صفر اضافه مي كنه. يعني همه توپها به سطح صفر displaylist اضافه ميشن.

خوب ، اينم از بحث اضافه سازي به سطح خاص. حالا بريم سراغ حذف آبجكت از displaylist.

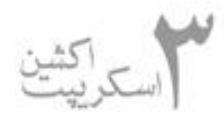

}

}

```
 بر قضيه حذف آبجكت ها هم همون قوانين اضافه سازي آبجكت به ليست نمايش حاكمه.
                       براي حذف يه آبجكت از ليست نمايش فقط نوشتن كد ساده زير كفايت مي كنه
removeChild(ball);
                                     و براي حذف يه آبجكت از يه سطح خاص به صورت زير هست
removeChildAt(0);
خوب ، همون مثال قبلي در مورد اضافه سازي آبجكت به سطح خاص رو اينجا مياريم به يه سري تغييرات.
for (var inc:uint = 0; inc < 20; inc++) {
     var ball: MovieClip = new Ball();
     ball.x = ball.y = 100 + inc * 10;addChild(ball);stage.addEventListener(MouseEvent.CLICK, onClick, false, 0, true);
function onClick(evt:MouseEvent):void {
     removeChildAt(0);
                                               تغييراتش رو مي گم، خودتون تو كد بررسي كنيد.
اولا اينكه به جاي كليك، اضافه سازي آبجكت ها رو به وسيله يه حلقه انجام ميد يم. يه حلقه كه ۲۰ بار اجرا
                                               ميشه و ۲۰ تا Ball به ليست نمايش اضافه ميكنه.
 و بعد از اونا هم يه eventlistener كه با هر كليك تمام فرزندان موجود در سطح صفر رو پاك مي كنه.
   نكته : اگه اين برنامه رو كه نمونش هم تو برنامه هاي اتچشده هست رو اجرا كرده باشين بايد مت وجه يه
```
 **حذف كردن آبجكت ها از ليست نمايش و آزاد كردن حافظه :**

 قضيه شده باشين. با كليك ۲۰ تمام آبجكت ها حذف مي شن و باكليك ۲۱ چون ديگه آبجكتي تو سطح صفر وجود نداره با error اي با مضمون bounds of out is index supplied the مواجه ميشين.

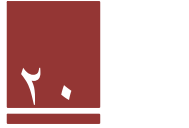

jav1366@yahoo.com

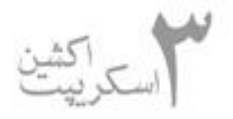

 براي رفع اين خطا كد زير رو مي نويسيم كه براي حذف هر آبجكت در تابع onClick شرط وجود فرزند چك بشه.(بوسيله numChildren(

```
function onClick(evt:MouseEvent):void {
    if (numChildren > 0) {
         removeChildAt(0);
    ł
ł
```
# **حذف كردن آبجكت ها از حافظه :**

اگه يادتون باشه تو بخش eventlistener ها گفتيم كه هر موقع كه كارمون با eventlistener تموم شد بهتره كه اون رو از حافشه حذفش كنيم. خوب دليلشم معلومه! با زياد شده eventlistener ها تو حافظه شايد باكمبود حافظه مواجه بشيم وسرعت اجرا برناممون هم پايين بياد.

 در راستاي همين موضوع بايد همين كار رو براي آبجكتهايي كه به ليست اضافه مي كنيم هم انجام بديم. يعني وقتي كه كارمون باهاشون تموم شد اونا رو از حافظه بندازيم بيرون.

 **نكته:** خود ActionScript به تبعيت از زبان جاوا يه موتور به نام Collector garbage داره كه هر چند وقت يه بار خود به خود فعال ميشه و eventlistener ها و آبجكتهاي اضافه و ناكارا رو حذف مي كنه. ولي چه بهتر كه ما خودمون اين كار رو قبل از Collector garbage انجام بديم!!!

خوب ، چي داشتيم مي گفتيم؟ اهان! بايد آبجكت هايي رو كه كارمون باهاشون تموم شده حذف كنيم. وسطاي همين درس بادستورهاي removeChild و removeChildAt آشنا شديم و گفتيم اين دستورا آبجكت رو از ليست نمايش حذف مي كنن. اما بايد توجه كنيد كه اين دستورا آبجكت رو فقط از ليست نمايش حذف مي كن ن ولي اون آبجكت رو از حافظه موقت RAM حذف نمي كنن. براي اينكار بايد خودمون دست به كار بشيم.

خيلي خيلي راحته فقط كافيه اون آبجكت رو مساوي با null قرار بديم.

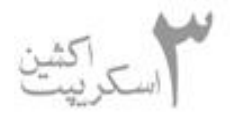

```
كد زير رو ببينيد تا همه چيز رو متوجه بشين
```

```
var ball: MovieClip = new Ball();
ball.x = ball.y = 100;addChild(ball);
stage.addEventListener(MouseEvent.CLICK, onClick, false, 0, true);
function onClick(evt:MouseEvent): void {
    this.removeChild(ball);
    //ball removed from display list but still exists
    trace(ball)
    ball = null;//ball now entirely removed
    trace(ball)
    stage.removeEventListener(MouseEvent.CLICK, onClick);
\mathcal{F}
```
هيچ نيازي به توضيح احساس نمي كنم. همه چيز روشنه عين روز!!!

 ديگه فكر ميكنم براي اين جلسه كافيه. با اين حساب يه جلسه ديگه تا اتمام فصل displaylist باقي مي مونه كه ايشاالله تا يكشنبه اونم آماده مي كنم تا هر چه زودتر بريم سراغ فصل مربوط به شي گرايي (opp( .

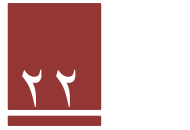

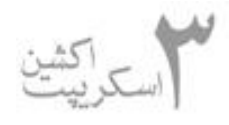

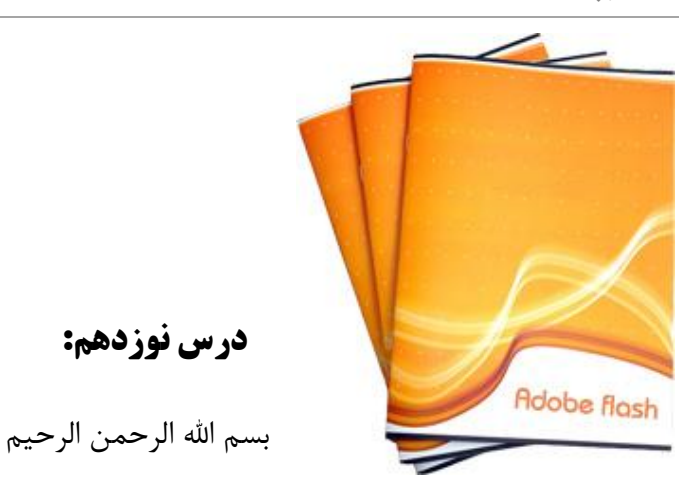

# **مديريت نام آبجكت ها و ويژگي هاي آنها**:

هرچي كه ليست نمايش ما بزرگتر ميشه قاعدتا بايد بتونيم مديريت خوبي رو اشيا و آبجكتها داخل اون

داشته باشيم وگرنه بعد از يه مدتي ليست نمايشمون ميشه بازار شام

پيرو همين موضوع مباحث زير مطرح ميشن.

**پيدا كردن فرزندان بوسيله موقعيت آن ها و اسم آنها :**

 پيدا كردن يه فرزند به وسيله موقعيت اون خيلي سادست. يه چيزي تو مايه هاي اضافه سازي وحذف فرزند به ليسته. مثال زير رو ببينيد . تو اين مثال فرزند سطح صفر از container رو انتخاب ميكنه

var do:DisplayObject = getChildAt(0);

 همونطور كه مي بينيد متغير do از جنس DisplayObject رو تعريف ميكنه. و داخل اون آبجكت سطح صفر ليست رو قرار ميده.

خوب، ممكنه يكي بگه اگه ما موقعيت يه شي رو ندونيم بايد چيكار كنيم؟

بوسيله كد زير مي تونيم بوسيله نام اون آبجكت رو انتخاب كنيم.

var do:DisplayObject = getChildByName("circle");

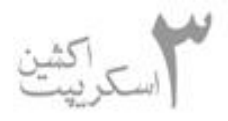

تو اين مثال ما يه آبجكت به نام circle رو تو آبجكت do قرار ميديم.

در ليست رو بدست بياريم. كد زير چاره كار ماست حالا مسال ه رو يه مقدار قشنگتر مي كنيم. يه موقعي ممكنه ما بخوايم بوسيله اسم يه آبجكت موقعيت اون

```
var do:DisplayObject = getChildByName("circle");
var doIndex:int = getChildIndex(do);
```
## **casting براي شي displayobject :**

casting يعني قالب ريزي كردن. حالا ببينيم چه دخلي به displayobject داره؟

بذارين يه مثال بزنيم تا قضيه روشن تر بشه.

فرض كنين ما يه مووي كليپ داريم كه در سطح صفر وجود داره. حالا از داخل اين مووي كليپ مي خوايم به main بگيم برو به فريم .۲۰

اولين چيزي كه به ذهنمون مي رسه كد زيره

parent.gotoAndStop(20);

ولي اينجاست كه مشكل پيش مياد .error زير ماحصل اونه.

Call to a possibly undefined method gotoAndStop through a reference

with static type flash.display:DisplayObjectContainer.

̧ مشكل ازكجاست؟

 مشكل اينه كه خود فلش نمي تونه نوع رو تشخيص بده. خوب همونطور كه تو نمودار درختي displaylist (جلسه دوم) ديدم parent در اينجا امي تونه stage هم باشه. ولي مگه stage ميتونه بره به فريم ۲۰؟ اصلا تابع gotoAndStop مال stage نيست.

اينجاست كه فلش گرخيجه ميگيره و نمي تونه تصميم بگيره.

و اينجاست كه casting به درد ميخوره. بوسيله كد زير ما به فلش پلير ميگيم كه نوع parent ما از نوع MovieClip هست. يعني منظور مورد نظر ما main timeline هست.

MovieClip(parent).gotoAndStop(20);

 **نكته:** يادم نيست كه parent رو تو درساي قبل گفتم يا نه. parent ميگه كه يه سطح از سطح مووي كليپ بر. بالاتر. يعني اگه الان مووي كليپ سطح پنجه بر سطح .۴

## **مديريت عمق (Management Depth (:**

موقعي كه به وسيله addChild به يه ليست نمايش آبجكت اضافه مي كنيم به صورت اتوماتيك اون آبجكت به انتهاي ليست اضافه ميشه .

مثال زير رو ببينين.

```
var mc1: MovieClip = new MovieClip();
mc1.name = "clip1";addChild(mc1);var mc2: MovieClip = new MovieClip();
mc2.name = "clip2";addChild(mc2);trace(getChildAt(0).name);
trace(getChildAt(1).name);
```
 در ابتدا 1mc رو به ليست اضافه مي كنيم و بعدش2mc رو موقعي كه trace مي گيريم، 1mc در سطح صفر و 2mc در سطح يك قرار داره.

حالا دومرتبه 1mc رو add مي كنيم و trace مي گيريم. مي بينيد كه سطوح عوض ميشه.

 $addChild(mc1);$ trace(getChildAt(0).name); trace(getChildAt(1).name);

حالا اگه بخوايم جاي دوتا آبجكت موجود تو ليست نمايشمون رو با هم عوض كنيم ( عمقشون رو ) قطعه كد زير كفايت مي كنه.

swapChildren(mc1, mc2);

عوض كردن عمق دو تا آبجكت با توجه به سطحشون هم به اين صورته.

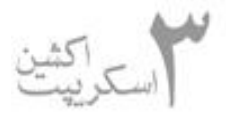

## swapChildrenAt(0, 1);

 يه روش ديگه هم براي جابجايي عمق آبجكتها وجود داره كه از دوتاي قبلي خيلي كاربردي تره. پس تو يه مثال اين روش رو شرح مي ديم.

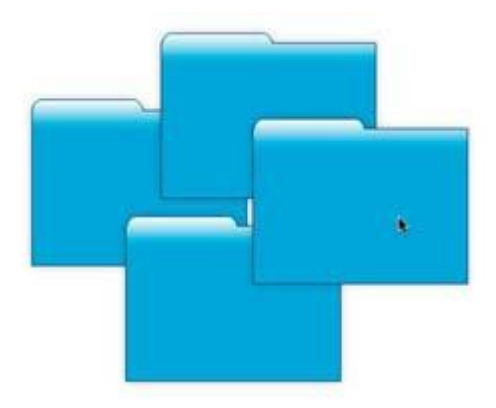

چهار تا فولدر داريم كه مي خوايم موس رو هركدومشون رفت بياد روي همه قرار بگيره. اين كار قاعدتا بايد با مديريت عمق صورت بگيره.

فايلش رو پيوست كردم. كدش رو هم اينجا مي ذارم.

this.addEventListener(MouseEvent.MOUSE OVER, onBringToTop, false, 0, true);

```
function onBringToTop(evt:MouseEvent):void {
    var folder: MovieClip = evt.target as MovieClip;
    setChildIndex(folder, numChildren - 1);
```
 $\rightarrow$ 

تو اين مثال folder رو از جنس مووي كليپ تعريف مي كنيم و داخلش evt.target رو كه همون فولدريه كه روش كليلك كرديم رو مي ريزيم

> ̧ سوال: چرا جلوي target.evt صراحتا گفتيم كه نوع اون مووي كليپه؟ Á جواب: همون عمل casting هست ديگه. دليلشم كه تو بخش casting گفتم.

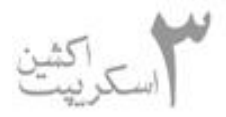

تو خط آخر هم بوسيله setChildIndex ميگيم كه فولدري رو كه روش كليك مي كنيم رو بيار روي همه فولدرا.

شيوه كارشم اينه كه ، تعداد فرزندان رو بدست مياريم(در اينجا ۴ تا).بالاترين سطح ، يكي كمتر از تعداد فرزندانه(اينجا سطح ۳ بالاترينه). چون سطوح از صفر شروع ميشن(مثل آرايه ها) . يعني ۴ فرزند ما به ترتيب در سطوح ۰و ۱و ۲و ۳ خواهند بود.

بنابراين باكد خط آخر ما فولدر كليك شده( folder ( رو به بالاترين سطح (اينجا سطح ۳ ) مي فرستيم.

 **نكته:** اين بحث آخر ( مديريت عمق ) خيلي مهمه! در ادمه كه با اكشن بيشتر كار كنين يكي از مباحثيه كه خيلي با هاش درگير خواهيد بود.

ايشاالله فصل بعد رو با موضوع كار با تايم لاين در خدمتتون خواهم بود.

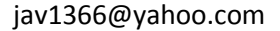